#### แอปพลิเคชั่นจองห้องประชุมของ บริษัท มิกิ ไซมีซ อินเตอร์เนชั่นแนล

## Meeting Room Booking App of Miki Siamese International Company

ึกนกวรรณ เพ็ชรดำ<sup>1</sup>,นาวาวี ยามา<sup>2\*</sup>, ศิลปาพรรณ เปาวัลย์<sup>3</sup>,วิชชุดา วรรณประภา<sup>4</sup>, ศิลปาภรณ์ เปาวัลย์<sup>5</sup> ู้และสงกรานต์ จรรจลานิมิตร<sup>6</sup>

Kanokwan Petchdum<sup>1</sup>, Nawawee Yama<sup>2\*</sup>, Sinlapapan Paowan<sup>3</sup>, Witchuda Wannaprapa<sup>4</sup>,

Sinlapaporn Paowan<sup>5</sup> and Songkran Chanchalanimitr<sup>6</sup>

สาขาธรกิจดิจิทัล คณะบริหารธรกิจ มหาวิทยาลัยเกษมบัณฑิต Bachelor of Business Administration Kasembundit University Email: u650105302825@ms.kbu.ac.th\*, songkran.cha@kbu.ac.th

#### บทคัดย่อ

ี การวิจัยครั้งนี้มีวัตถุประสงค์เพื่อ 1) พัฒนาแอปพลิเคชันจองห้องประชุมของ บริษัท มิกิ ไซมีซ อินเตอร์เนชันแนล และ 2) ศึกษาความพึงพอใจของผู้ใช้แอปพลิเคชั่นจองห้องประชุมของ บริษัท มิกิ ไซมีซ อินเตอร์เนชั่นแนล

ผลการวิจัยพบว<sup>่</sup>า 1) การพัฒนาแอปพลิเคชันจองห<sup>้</sup>องประชุมของ บริษัท มิกิ ไซมีช อินเตอร์เนชันแนล ประกอบไป ้ด้วยผู้ใช้งาน 2 กลุ่ม (1) บริษัท มิกิ ไซมีซ อินเตอร์เนชันแนล ทำหน้าที่ในการดูแลระบบ การลงทะเบียนเข้าใช้แอปพลิเคชัน ิการให้ข้อมูลการให้บริการห้องประชุม การบริหารจัดการคิวพนักงานที่ทำการจองห้องประชุม (2) กลุ่มผู้ใช้บริการ สามารถ เลือกห้องประชุมได้ตามความต้องการ ตรวจสอบข้อมูลการจอง 2) ผลการประเมินความพึงพอใจของผู้ใช้งานแอปพลิเคชั่นจอง ้ ห้องประชุมของ บริษัท มิกิ ไซมีซ อินเตอร์เนชันแนล พบว่าผู้ใช้งานแอปพลิเคชันมีระดับความพึงพอใจด้านการติดตั้ง ใช<sup>้</sup>งานและล็อกอินเข<sup>้</sup>าระบบ ( $\bar{\mathcal{X}}$  = 3.69, S.D. = 0.38) ด<sup>้</sup>านการใช<sup>้</sup>งานแอปพลิเคชัน ( $\bar{\mathcal{X}}$  = 3.86, S.D. = 0.47) ด้านความ สวยงามของแอปพลิเคชัน ( $\bar{\mathcal{X}}$  = 3.83, S.D. = 0.50) โดยรวมทั้งหมด ( $\bar{\mathcal{X}}$  = 3.80, S.D. = 0.30) สรปได้ว่าความพึงพอใจของ ้ผู้ใช้แอปพลิเคชั่นจองห้องประชุมของ บริษัท มิกิ ไซมีซ อินเตอร์เนชั่นแนล อยู่ในระดับมาก

้คำสำคัญ: Glide Apps , การจองห้องประชุม , แอปพลิเคชั่นจองห้องประชุม

#### **ARSTRACT**

The purposes of the research were to Develop an online meeting room booking application in Miki Siamese International Company. To help facilitate booking meeting rooms quickly, To evaluate the suitability of the online meeting room booking application in Miki Siamese International Company. and to Study the satisfaction of users of the online meeting room booking application in Miki Siamese International Company.

The research findings showed that the Development of an online meeting room booking application in Miki Siamese International Company. Consists of 2 groups of users (1) Miki Simeez International Company Responsible for maintaining the system Morning registration using the application Providing information on meeting room services Managing the queue of employees making conference room reservations (2) Group of users You can choose a meeting room according to your needs. Check booking information 2) The evaluation results of satisfaction with the usage of the meeting room booking application

การประชมวิชาการระดับชาติการจัดการเทคโนโลยีและนวัตกรรม ครั้งที่ 10 ีสมาคมวิชาชีพเทคโนโลยีและนวัตกรรมเพื่อการพัฒนาท้องถิ่น | 8 มีนาคม 2567

by Miki Siamese International Company found that users have a high level of satisfaction. Satisfaction levels regarding installation and login to the system were determined as follows: Installation and login ( $\bar{x}$  = 3.69, S.D. = 0.38), Usage of the application ( $\bar{x}$  = 3.86, S.D. = 0.47), Aesthetics of the application ( $\bar{x}$  = 3.83, S.D. = 0.50). Overall ( $\bar{x}$  = 3.80, S.D. = 0.30). In summary, satisfaction with the meeting room booking application by Miki Siamese International Company is at a high level.

Keyword: Glide Apps, Meeting Room Reservations, Applications Meeting Room

#### บทนำ

้ บัจจุบันเทคโนโลยีสารสนเทศเข<sup>้</sup>ามามีบทบาทต<sup>่</sup>อการพัฒนาประเทศให**้เจริญก**้าวหน้า ได้รับการยอมรับเป็น ้ เทคโนโลยีเพื่อใช้ในชีวิตประจำวันอำนวยความสะดวกต่าง ๆ มากมาย โดยที่พัฒนาการของเทคโนโลยีสารสนเทศได้ส่งผล ้ กระทบเป็นวงกว้าง ทั้งภาคเอกชน และราชการ ซึ่งระบบสารสนเทศสามารถช่วยสร้างประโยชน์ต่อการดำเนินงานขององค์กร ไม่ว่าจะเป็น ช่วยให้ผู้ใช้สามารถเข้าถึงสารสนเทศที่ต้องการได้อย่างรวดเร็ว และทันต่อเหตุการณ์ ช่วยในการตรวจสอบการ ้ดำเนินงาน และช่วยลดค่าใช้จ่าย (เจนจิรา แจมศิริ, 2561)

เนื่องจากปัญหาที่เกิดขึ้นในการบริหารจัดการห้องประชุมของ บริษัท มิกิ ไซมีซ อินเตอร์เนชันแนล บริษัทฯ มีจำนวน ้ ห้องประชุมที่จำกัด และแผนกต<sup>่</sup>าง ๆ ในบริษัทต้องการใช<sup>้</sup>ห้องประชุมมีจำนวนมาก และทางบริษัท ยังไม่มีระบบการจัดการ ้การเข้าใช้ห้องประชุม จึงทำให้เกิดบัญหาการจองห้องประชุมทับซ้อนกัน ซึ่งทำให้ห้องไม่เพียงพอต่อการใช้งานของผู้จอง หน่วยงานไม่สามารถตรวจสอบและค้นหาห้องประชุมที่ว่าง เพื่อจองห้องประชุมได้ และการจัดประชุมแต่ละครั้งนั้นก็ ี จำเป็นต้องมีเอกสารในการกรอกข้อมล รายละเอียดการจองห้องประชม ซึ่งถือเป็นการสิ้นเปลืองทรัพยากรกระดาษ

้ดังนั้น คณะผู้วิจัยจึงได้พัฒนาแอปพลิเคชันจองห้องประชุมของ บริษัท มิกิ ไซมีซ อินเตอร์เนชันแนล เพื่อสามารถ ้ ดำเนินงานจองห้องประชุมได้อย่างมีประสิทธิภาพ และทำให้เกิดความสะดวกรวดเร็วในการตรวจสอบ และค้นหาห้องประชุมที่ ว่างเพื่อจองห้องประชุม

### 1. วัตถุประสงค์การวิจัย

- 1.1 เพื่อพัฒนาแอปพลิเคชันจองห<sup>ู้</sup>องประชุมของ บริษัท มิกิ ไซมีซ อินเตอร์เนชันแนล
- 1.2 เพื่อศึกษาความพึงพอใจของผู้ใช้แอปพลิเคชันจองห้องประชุมของ บริษัท มิกิ ไซมีซ อินเตอร์เนชันแนล

## ่ 2. เอกสารและงานวิจัยที่เกี่ยวข้อง

้อำนาจ สวัสดิ์นะที่ (2557) ได<sup>้</sup>ศึกษาการพัฒนาระบบจองห<sup>้</sup>องประชุมออนไลน์ มี วัตถุประสงค์เพื่อพัฒนาระบบ สารสนเทศสำหรับการใช<sup>้</sup>งานห<sup>้</sup>องประชุมในมหาวิทยาลัยซึ่งปัจจุบันเป็น แบบกรอกเอกสารและรอผลการตอบรับทำให้ต้องใช<sup>้</sup> ้ ระยะเวลาในการติดตามผลนาน เมื่อมีการพัฒนา ระบบการใช้งานนี้ขึ้นมาก็จะอำนวยความสะดวกให้กับผู้ใช้งานในส่วนต่าง ๆ ี ของระบบ ประกอบด้วย อาจารย์หรือบุคคลภายนอกของมหาวิทยาลัย ผู้ดูแลระบบได้แก่กองอาคารซึ่งเป็นผู้รวบรวมเอกสาร และการตอบรับหรือปฏิเสธในการจองห้องประชุมการวิจัยนี้ใช้รูปแบบการทำงานแบบออนไลน์โดย การพัฒนาเว็บไซต์ที่ ิสะดวกต่อการเข้าถึงของคณาจารย์และบุคคลภายนอกจากที่ต่าง ๆ ที่ต้องการ จองใช้ห้องประชุมในการจัดกิจกรรมต่าง ๆ เช่น ิการจัดกิจกรรมของแต่ละคณะ หรือสาขาวิชา การจัด สัมมนาในรายวิชาต่าง ๆ ซึ่งต้องใช้ห้องประชุมตามขนาดของนักศึกษา ์ จากผลการทดสอบการวิจัย พบว<sup>่</sup>าเว็บไซต์ดังกลาวสามารถตอบสนองการใช<sup>้</sup>งาน สำหรับการจองห้องประชมมหาวิทยาลัย มี

The 10<sup>th</sup> National Conference on Technology and Innovation Management

#### NCTIM 2024 | Technology and Innovation Professional Association for Local Development | 8 March 2024

รูปแบบเว็บที่ง่ายต่อการใช้งาน มีกราฟิกประกอบเพื่อเพิ่มความสวยงาม และมีคำแนะนำสำหรับ ผู้ใช้งานทั่วไป ทำให้ง่ายและ สะดวกต่อการใช้งาน

สุทรรศน์ สุคำภา (2558) ได<sup>้</sup>ศึกษาเกี่ยวกับระบบบริหารจัดการห<sup>้</sup>องประชุม ซึ่งอยู่ในรูปแบบ Web Application โดย ี สามารถตรวจสอบข้อมูล เพิ่ม ลบ แก้ไข และออกรายงานสรุปผล โดยนำเอา Software เข้ามาช<sup>่</sup>วยในการจัดเก็บ ข้อมูลให<sup>้</sup>เป็น ระบบ ดังนั้นผู้วิจัยจึงได้จัดทำระบบนี้ขึ้นเพื่ออำนวย ความสะดวกให้แก่บุคลากรของวิทยาลัยนครราชสีมา ได้นำไปใช<sup>้</sup>เป็น ้ระบบสารสนเทศการสำหรับการ บริหารทรัพยากร (ห้องประชุม) จะช่วยเพิ่มอำนวยความสะดวกแก่เจ้าหน้าที่ให้สามารถ ิตรวจสอบ ความพร้อมใช้งานของห้องประชุม สามารถจอง ยกเลิกการจอง เปลี่ยนแปลงการจอง ได้อย่างมี ประสิทธิภาพ ซึ่ง เป็นพันธกิจหลักของวิทยาลัยนครราชสีมา

สุรักษ์ สิมคาน (2558) ได<sup>้</sup>ศึกษาเกี่ยวกับการวิจัยนี้มีวัตถุประสงค<sup>์</sup> 1) เพื่อพัฒนาแอปพลิเคชันสำหรับมารดาหลัง ้คลอด แผนกสูตินรีเวชโรงพยาบาลสุรินทร์ 2) เพื่อศึกษาความพึงพอใจของการใช้งานแอปพลิเคชันสำหรับมารดาหลังคลอด แผนกสูตินรีเวช โรงพยาบาลสุรินทร์ การดำเนินการวิจัยเพื่อพัฒนาแอพพลิเคชันมารดาหลังคลอด แผนกสูตินรีเวช โรงพยาบาลสุรินทร์ ประชากรกลุ่มตัวอย่างจำนวน 50 คน คือ มารดาหลังคลอด แผนกสูตินรีเวช โรงพยาบาลสุรินทร์ เครื่องมือที่ใช้ในการวิจัย คือ แบบสอบถามความพึงพอใจของแอปพลิเคชันคุณแม<sup>่</sup>หลังคลอด แผนกสูตินรีเวช โรงพยาบาล ้สุรินทร์ แบ่งออกเป็น 3 ด้านประกอบด้วย 1) ประโยชน์ความรู้เมื่อใช้แอปพลิเคชันมารดาหลังคลอด แผนกสูตินรีเวช โรงพยาบาลสุรินทร์ 2) ความสวยงามของแอปพลิเคชันมารดาหลังคลอด แผนกสูตินรีเวช โรงพยาบาลสุรินทร์ 3) ความสะดวก ์ ต่อการใช้งานแอปพลิเคชันมารดาหลังคลอด แผนกสูตินรีเวช โรงพยาบาลสุรินทร์ และสถิติที่ใช้ในการวิจัย คือ ค่าร้อยละ ้คาเฉลี่ย และค่าเบี่ยงเบนมาตรราน

้ผลการวิจัย พบวามีความพึงพอใจต่อแอปพลิเคชันสำหรับมารดาหลังคลอด แผนกสูตินรีเวช โรงพยาบาลสุรินทร์ ์ ด้านประโยชน<sup>์</sup>/เนื้อหาอยู่ในระดับมาก ( $\bar{\pmb{X}}$  = 4.36 , S.D. = 0.52) ด้านความสวยงามอยู่ในระดับมาก ( $\bar{\pmb{X}}$  = 4.34 , S.D. = 0.57) ด้านความสะดวกต่อการใช้งานมีความพึงพอใจอยู่ในระดับมาก ( $\bar{\chi}$  = 4.40 , S.D. = 0.54) เมื่อพิจารณาในภาพรวมมี ความพึงพอใจอยู่ในระดับมาก ( $\bar{\chi}$  = 4.36 , S.D. = 0.54)

## วิธีดำเนินการวิจัย

# 1. ขั้นตอนการดำเนินการวิจัยประกอบด้วย 5 ขั้นตอน ดังนี้

1.1 ศึกษาความเป็นไปได้ และกำหนดบัญหาของระบบ โดยคณะผู้วิจัยได้ศึกษารายละเอียดเกี่ยวกับวิธีการพัฒนา แอปพลิเคชั่นจากเอกสาร และงานวิจัยที่เกี่ยวข้อง เก็บรวบรวมเพื่อนำข้อมูลที่ได้มาจัดเตรียม วิเคราะห์ข้อมูล กำหนดขอบเขต ี ของการพัฒนาโดยการจัดการ การจองห้องประชุม การลงทะเบียน และเพิ่มช่องทางการแจ<sup>้</sup>งเตือนยืนยันการจองห้องประชุม แบบออนไลน์ผ่านทาง Gmail ผู้ใช้บริการได้ทำการ Log in เข้าใช้งานแอปพลิเคชัน เพื่ออำนวยความสะดวกในการแจ้งเตือน ้ช่วงเวลาและรายละเอียดในการจอง ให้ทราบก่อนถึงเวลาที่ทำการจอง

1.2 วิเคราะห์ข้อมูลที่ได้จากการศึกษาในขั้นที่ 1 โดยวิเคราะห์ด้วยการเก็บรวบรวมเพื่อนำข้อมูลระยะเวลาการ ให<sup>้</sup>บริการในแต<sup>่</sup>ละรูปแบบมาวิเคราะห์เวลาในการจองห้องการเข้าใช้ห้อง เป็นต้น โดยเวลาการให้บริการในแต่ละรอบโดยเฉลี่ย 60 นาที นำข้อมูลที่ได้มาวิเคราะห์ กำหนดขอบเขตของการพัฒนาระบบให้สามารถแสดงข้อมูลในการจองห้อง และจำนวน ้ผู้เข้าประชุม

1.3 ออกแบบระบบโดยทำการออกแบบโดยการใช้ไกลดแอป (Glide Apps) ในการพัฒนาหน้าตาของแอปพลิเคชัน ้ ปรับแต่งให้ใช้งานง่ายต่อการจองห้อง ดูทันสมัย สะดวกต่อผู้ใช้งาน โดยการทำงานของระบบ จะแบ่งออกเป็น 2 กลุ่ม ได้แก ้ผู้ดูแลระบบแอปพลิเคชัน และผู้ใช<sup>้</sup>บริการห้องประชุม โดยผู้ดูแลระบบจะสามารถกรอกข<sup>้</sup>อมูลรายละเอียดของห้องประชุม เวลาการเบิดให้บริการห้องประชุม และข้อมูลในการจองห้อง ผู้ใช้บริการที่มีการจองห้องประชุม สามารถจองห้องประชุมทำให้ การประชมวิชาการระดับชาติการจัดการเทคโนโลยีและนวัตกรรม ครั้งที่ 10 สมาคมวิชาชีพเทคโนโลยีและนวัตกรรมเพื่อการพัฒนาท้องถิ่น | 8 มีนาคม 2567

ี่สามารถวางแผนการเข้าใช้บริการห้องประชุมโดยที่ไม่ต้องเขียนเอกสารทำเรื่องร้องของการจองห้องประชุม ผู้ที่ต้องการ ้ เข้าใช้บริการสามารถตรวจสอบห้องประชมที่พร้อมใช้งาน สามารถจองห้องประชม และยกเลิกการจองผ่านทางแอปพลิเคชัน ได้ทันที เพื่อลดเวลาในการดำเนินงาน

1.4 พัฒนาแอปพลิเคชันจองห้องประชุมของ บริษัท มิกิ ไซมีซ อินเตอร์เนชันแนล จากที่ได้รับข้อมูลความต้องการ ของผู้ใช้บริการห้องประชุม มาพัฒนาแอปพลิเคชั่นจองห้องประชุมของ บริษัท มิกิ ไซมีซ อินเตอร์เนชั่นแนล

1.5 เก็บรวบรวมข้อมูล สรุป วิเคราะห์ และจัดทำคู่มือการใช้งานแอปพลิเคชั่นจองห้องประชุมของ บริษัท มิกิ ไซมีซ อินเตอร์เนชันแนล

#### 2. เครื่องมือการวิจัย

2.1 แอปพลิเคชั่นจองห้องประชุมของ บริษัท มิกิ ไซมีซ อินเตอร์เนชั่นแนล

2.2 แบบสอบถามความพึงพอใจของผู้ใช้แอปพลิเคชั่นจองห้องประชุมของ บริษัท มิกิ ไซมีซ อินเตอร์เนชั่นแนล

#### 3. กลุ่มเป้าหมาย/ประชากรและกลุ่มตัวอย่าง

3.1 ประชากร คือ พนักงานบริษัท มิกิ ไซมีซ อินเตอร์เนชันแนล จำนวน 24 แผนก รวมพนักงานทั้งสิ้น 421 คน 3.2 กลุ่มตัวอย<sup>่</sup>าง คือ พนักงานบริษัท มิกิ ไซมีซ อินเตอร์เนชันแนล จำนวน 48 คน คัดเลือกโดยวิธีการเลือกกล<sup>ุ่</sup>ม ์ ตัวอย่างแบบเจาะจง (Purposive sampling) จากคนที่เกี่ยวข้องมีหน้าที่ในการจองห้องประชุม แผนกละ 2 คน

4. สถิติที่ใช้ในการวิจัย ได้แก่ ค่าเฉลี่ย ค่าร้อยละ ส่วนเบี่ยงเบนมาตรฐาน และเปรียบเทียบค่าสถิติ (Dependent t-test) โดยนำผลที่ได้เทียบกับเกณฑ์การประเมิน (บญชม ศรีสะอาด, 2556 : 121) ดังนี้

คาเฉลี่ยเท่ากับ 4.50 – 5.00 หมายความว่า ระดับมากที่สด

คาเฉลี่ยเท่ากับ 3.50 - 4.49 หมายความว่า ระดับมาก

คาเฉลี่ยเท่ากับ 2.50 – 3.49 หมายความว่า ระดับปานกลาง

คาเฉลี่ยเท่ากับ 1.50 - 2.49 หมายความว่า ระดับน้อย

คาเฉลี่ยเทากับ 1.00 – 1.49 หมายความว่า ระดับน้อยที่สุด

## ผลการวิลัย

### 1. ผลการพัฒนาแอปพลิเคชั่นจองห้องประชุมของ บริษัท มิกิ ไซมีซ อินเตอร์เนชั่นแนล

้คณะผั้วิจัยได้ดำเนินการพัฒนาแอปพลิเคชั่นจองห้องประชมของ บริษัท มิกิ ไซมีซ อินเตอร์เนชั่นแนล ตามขั้นตอน ิการวิจัยในระยะที่ 1 โดยนำข้อมูลจากการศึกษา และวิเคราะห์ มาจัดทำแอปพลิเคชันจองห้องประชุมของ บริษัท มิกิ ไซมีซ ้อิบเตอร์เบชับแบล และเครื่องบือของกิจกรรบ แสดงดังภาพที่ 1

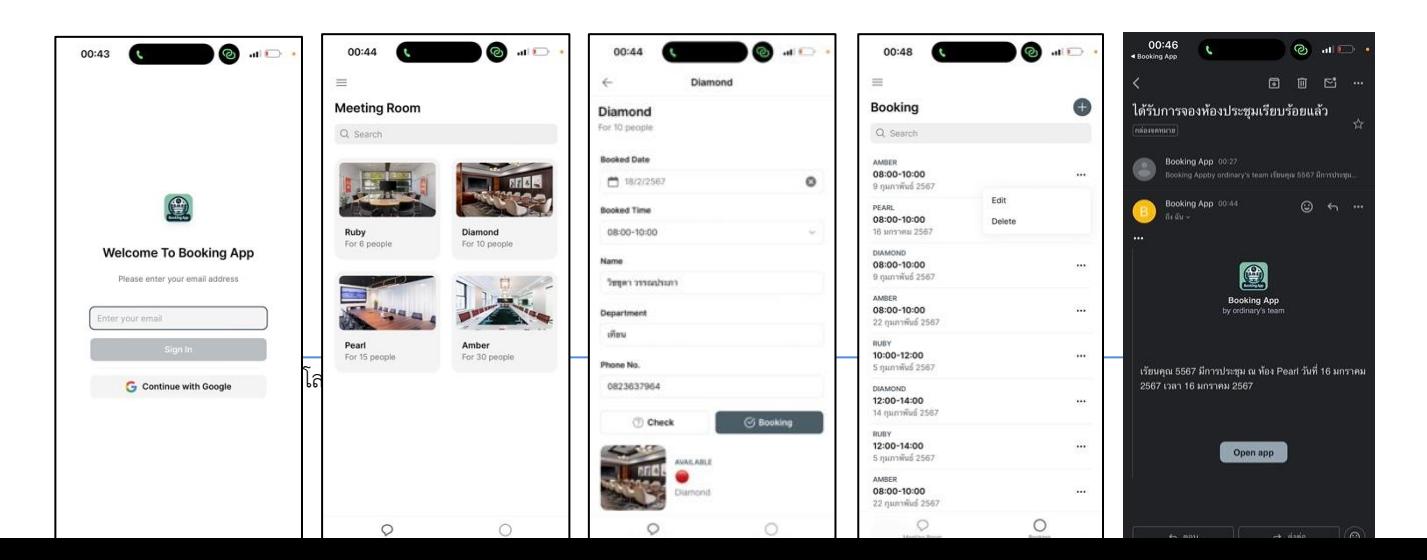

NCTIM 2024 | Technology and Innovation Professional Association for Local Development | 8 March 2024

### ึ ภาพที่ 1 แอปพลิเคชันจองห<sup>้</sup>องประชุมของ บริษัท มิกิ ไซมีซ อินเตอร์เนชันแนล (ผู้ใช*้*บริการ)

ี จากภาพที่ 1 แอปพลิเคชันจองห้องประชุมของ บริษัท มิกิ ไซมีซ อินเตอร์เนชันแนล (ผู้ใช้บริการ) ประกอบด้วย การ Log in ผ่าน Gmail เพื่อเข<sup>้</sup>าใช้งานตัวแอปพลิเคชัน ได<sup>้</sup>แก<sup>่</sup> การจองห้องประชุม กำหนดช<sup>่</sup>วงวัน/เวลา และตรวจสอบข้อมูล ได้แก่ ข้อมูลการจองห้องประชุม จำนวนผู้เข้าใช้บริการ และยกเลิกการจอง และการประเมินแอปพลิเคชันแสดงดังภาพที่ 2

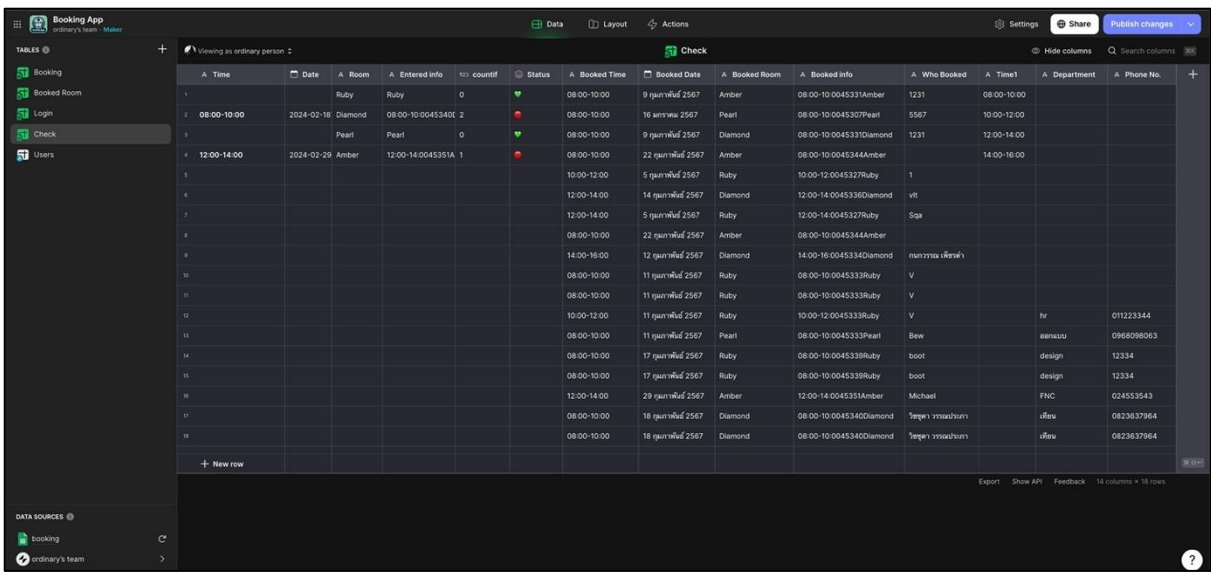

**ภาพที่ 2** แอปพลิเคชันจองห<sup>้</sup>องประชุมของ บริษัท มิกิ ไซมีซ อินเตอร์เนชันแนล (ผู้ให<sup>้</sup>บริการ)

ี จากภาพที่ 2 แอปพลิเคชันจองห้องประชุมของ บริษัท มิกิ ไซมีซ อินเตอร์เนชันแนล (ผู้ให<sup>้</sup>บริการ) ประกอบด*้*วย ิการ Log in ผ่าน Gmail เพื่อตรวจสอบข้อมูลในระบบ ได้แก่ ข้อมูลการจองห้องประชุม ช่วงวัน/เวลาที่มีการจอง จำนวน ้ผู้เข้าใช้บริการ การยกเลิกการจอง และการตรวจสอบผลประเมินแอปพลิเคชัน

#### 2. ผลการประเมินความพึงพอใจของผู้ใช้แอปพลิเคชั่นจองห้องประชุมของ บริษัท มิกิ ไซมีซ อินเตอร์เนชั่นแนล

คณะผู้วิจัยดำเนินการทดลองใช้งานแอปพลิเคชันกับกลุ่มตัวอย่าง คือ ผู้ใช้บริการห้องประชุมที่ลงทะเบียนใน แอปพลิเคชันจำนวน 48 คน คัดเลือกโดยวิธีการเลือกกลุ่มตัวอย<sup>่</sup>างแบบเจาะจง (Purposive sampling) จากคนที่เกี่ยวข<sup>้</sup>อง ้มีหน้าที่ในการจองห้องประชุม แผนกละ 2 คน และทำการสอบถามความพึงพอใจการใช้งานระบบ จากนั้นนำผลการประเมิน ิมาวิเคราะห์ด้วยค่าสถิติพื้นฐานเทียบกับเกณฑ์และสรุปผล แสดงดังตารางที่ 1

| รายการ                                    | x                     | S.D. | ระดับความคิดเห็น |
|-------------------------------------------|-----------------------|------|------------------|
| ด้านการติดตั้งใช้งานและล็อกอินเข้าระบบ    |                       |      |                  |
| 1. การดาวน์โหลดแอปพลิเคชัน                | 3.56                  | 0.64 | มาก              |
| 2. การติดตั้งแอปพลิเคชัน                  | 3.77                  | 0.66 | มาก              |
| 3. การล็อกอินเข <sup>้</sup> าแอปพลิเคชัน | 3.75                  | 0.63 | มาก              |
| โดยรวม                                    | 3.69                  | 0.38 | มาก              |
|                                           |                       |      |                  |
| รายการ                                    | Х                     | S.D. | ระดับความคิดเห็น |
| ้ด้านการใช้งานแอปพลิเคชั่น                |                       |      |                  |
| 1. ความเหมาะสมของเมนูการใช้งาน            | 3.73                  | 0.67 | มาก              |
| 2. ความง่ายในการใช้งาน                    | 4.00                  | 0.79 | มาก              |
| 3. ความเร็วของแอปพลิเคชั่น                | 3.88                  | 0.60 | มาก              |
| โดยรวม                                    | 3.86                  | 0.47 | มาก              |
|                                           |                       |      |                  |
| รายการ                                    | $\overline{\text{X}}$ | S.D. | ระดับความคิดเห็น |
| ด้านความสวยงามของแอปพลิเคชัน              |                       |      |                  |
| 1. สีสันสวยงาม                            | 3.54                  | 0.58 | มาก              |
| 2. ขนาดตัวหนังสือเห็นได <sup>้</sup> ชัด  | 3.75                  | 0.78 | มาก              |
| 3. โลโกเ้อปพลิเคชันมีความสวยงาม           | 3.77                  | 0.80 | มาก              |
| 4. รูปภาพประกอบเห็นได้ชัด                 | 4.29                  | 0.74 | มาก              |
| โดยรวม                                    | 3.83                  | 0.50 | มาก              |
| โดยรวมทั้งหมด                             | 3.80                  | 0.30 | มาก              |

ี <mark>ตารางที่ 1</mark> ผลการประเมินความพึงพอใจของผ<sup>ู</sup>้ใช<sup>้</sup>แอปพลิเคชันจองห<sup>้</sup>องประชมของ บริษัท มิกิ ไซมีซ อินเตอร์เนชันแนล

์ จากตารางที่ 1 ผู้ใช<sup>้</sup>บริการแอปพลิเคชันจองห<sup>้</sup>องประชุมของ บริษัท มิกิ ไซมีซ อินเตอร์เนชันแนล ที่ลงทะเบียนใน ี<br>แอปพลิเคชันและผู้ดูแลแอปพลิเคชัน แอปพลิเคชันมีระดับความพึงพอใจด้านการติดตั้งใช้งานและล็อกอินเข้าระบบ  $(\bar{\mathcal{X}} = 3.69,$  S.D. = 0.38) ด้านการใช้งานแอปพลิเคชัน ( $\bar{\mathcal{X}} = 3.86,$  S.D. = 0.47) ด้านความสวยงามของแอปพลิเคชัน  $\mathcal{R} = 3.83$ , S.D. = 0.50) โดยรวมทั้งหมด ( $\bar{\mathcal{X}}$  = 3.80, S.D. = 0.30) สรุปได้ว่าความพึงพอใจของผู้ใช้แอปพลิเคชันจองห้อง ประชุมของ บริษัท มิกิ ไซมีซ อินเตอร์เนชันแนล อยู่ในระดับมาก

# อภิปรายผลการวิจัย

1. แอปพลิเคชั่นจองห้องประชุมของ บริษัท มิกิ ไซมีซ อินเตอร์เนชั่นแนล ประกอบด้วยองค์ประกอบ 2 ส่วนการ ้ ทำงานหลัก คือ 1) ส่วนของผู้ดูแลแอปพลิเคชั่นจองห้องประชุมของ บริษัท มิกิ ไซมีซ อินเตอร์เนชั่นแนล 2) ส่วนผู้ใช้บริการ แอปพลิเคชั่นจองห้องประชุมของ บริษัท มิกิ ไซมีซ อินเตอร์เนชั่นแนล เนื่องจากผู้ใช้ทั้งสองกลุ่มต้องการความสะดวกสบายใน ้การใช้งานแอปพลิเคชั่นในการเข้าถึงการใช้งาน โดยส่วนของผู้ดูแลแอปพลิเคชั่นเมื่อผ่านการลงทะเบียนแล้วสามารถ ้ ดำเนินการ 1) บันทึกข้อมูลของผู้ใช้บริการที่เข้าใช้แอปพลิเคชันการจองห้องประชุม 2) ส่วนการบริหารจัดการคิว เช่น การ ้ยืนยันการจอง-การยกเลิกการจองห้องประชุม 3) สามารถดูข้อมูลการจองห้อง 4) ส่วนของการแจ้งเตือนการยืนยันการจอง ห้องประชุมแบบออนไลน์ของผู้ใช<sup>้</sup>บริการผ่านทาง Gmail ที่ทำการ Log in เข้าใช้แอปพลิเคชัน เป็นผลให**้ความคิดเห็นขอ**ง

The 10<sup>th</sup> National Conference on Technology and Innovation Management

NCTIM 2024 | Technology and Innovation Professional Association for Local Development | 8 March 2024

ผู้เชี่ยวชาญที่มีต่อความเหมาะสมของระบบโดยรวมอยู่ในระดับมาก ( $\bar{\chi}$  = 3.69, S.D. = 0.38) ทั้งนี้เนื่องจากระบบมี ้องค์ประกอบของระบบจองห้องประชุมออนไลน์ สอดคล้องกับ อำนาจ สวัสดิ์นะที (2557) ได้วิจัยเรื่อง การพัฒนาระบบจอง ้ ห้องประชุมออนไลน์ พบว่า ระบบช่วยอำนวยความสะดวกให้กับผู้ใช้งานในส่วนต่าง ๆ ของระบบ สำหรับการจองห้องประชุม ในการจัดกิจกรรมต่าง ๆ

2. ผลการศึกษาความพึงพอใจของผู้ใช้แอปพลิเคชั่นจองห้องประชุมของ บริษัท มิกิ ไซมีซ อินเตอร์เนชั่นแนล พบว<sup>่</sup>า ผู้ใช้บริการและผู้ดูแลแอปพลิเคชันมีระดับความพึงพอใจโดยรวมทั้งหมดอยู่ ในระดับมาก มีค่าเฉลี่ยเท่ากับ 3.80 และส่วน เบี่ยงเบนมาตรฐานเท่ากับ 0.30 ทั้งนี้เนื่องจากระบบมืองค์ประกอบของระบบจองห้องประชุมออนไลน์ สอดคล้องกับ ปฏิวัติ ้อาสาเสน (2563) ได<sup>้</sup>ศึกษาเกี่ยวกับการพัฒนาแอปพลิเคชันสำหรับมารดาหลังคลอด แผนกสูตินรีเวชโรงพยาบาสุรินทร์ เพื่อ ้ศึกษาความพึงพอใจของการใช้งานแอปพลิเคชันสำหรับมารดาหลังคลอด แผนกสูตินรีเวช โรงพยาบาลสุรินทร์ผลการวิจัย ่ พบวามีความพึงพอใจต่อแอปพลิเคชันสำหรับมารดาหลังคลอด แผนกสูตินรีเวช ด้านความสวยงามอยู่ในระดับมาก ( $\bar{\pmb{X}}$  = 4.34, S.D. = 0.57) เมื่อพิจารณาในภาพรวมมีความพึงพอใจอยู่ในระดับมาก ( $\bar{\chi}$  = 4.36 , S.D. = 0.54)

# ข้อเสนอแนะ

์ จากผลการวิจัยนี้ พบว<sup>่</sup>าการพัฒนาแอปพลิเคชันจองห<sup>้</sup>องประชุมของ บริษัท มิกิ ไซมีซ อินเตอร<sup>์</sup>เนชันแนล ในการทำ วิจัยครั้งต่อไป ควรมีการศึกษา ดังนี้

1. ศึกษาพัฒนาส่งข้อความแจ้งเตือน เมื่อถึงเวลาใช้ห้องประชุมไปยังผู้จองห้องประชุมด้วยแอปพลิเคชันอื่น

่ 2. ศึกษาพัฒนาแอปพลิเคชันให้สามารถจองอุปกรณ์และจำนวน เช่น ปากกาไวท์บอร์ด ,ไมโครโฟน ,เลเซอร์พอยเตอร์

# เอกสารอ้างอิง

้เจนจิรา แจ<sup>่</sup>มศิริ (2561) ได<sup>้</sup>ศึกษาการพัฒนาระบบการจองห<sup>้</sup>องประชุมออนไลน์ มหาวิทยาลัย เทคโนโลยี

ราชมงคลล้ำนนาพิษณุโลก

์ อำนาจ สวัสดิ์นะที (2557) ได*้*ศึกษาการพัฒนาระบบจองห<sup>้</sup>องประชุมออนไลน์ มีวัตถุประสงค์ เพื่อ พัฒนา

ระบบสารสนเทศสำหรับการใช้งานห้องประชุมในมหาวิทยาลัยซึ่งปัจจุบันเป็นแบบกรอก เอกสารและรอผลการตอบรับทำให้ต้องใช้ระยะเวลาในการติดตามผลนาน.

สุทรรศน์ สุคำภา (2558) ได<sup>้</sup>ศึกษาเกี่ยวกับระบบบริหารจัดการห้องประชุม ชึ่งอยู่ในรูปแบบ Web Application โดยสามารถตรวจสอบข้อมูล เพิ่ม ลบ แก้ไข และออกรายงานสรุปผล โดยนำเอา Software เข้ามาช่วยในการจัดเก็บ ข้อมูลให้เป็นระบบ

ปฏิวัติ อาสาเสน (2563) ได้ศึกษาเกี่ยวกับการพัฒนาแอปพลิเคชันสำหรับมารดาหลังคลอด แผนกสูติ นรี

เพื่อศึกษาความพึงพอใจของการใช้งานแอปพลิเคชันสำหรับมารดา เวชโรงพยาบาลสรินทร์ หลังคลอด แผนกสูตินรีเวช โรงพยาบาลสุรินทร์

ี บุญชม ศรีสะอาด (2556) การวิจัยเบื้องต้น (พิมพ์ครั้งที่ 10). กรงเทพฯ: สุวีริยาสาสน.